## **Navodila za dostopanje do Thesaurus Linguae Graceae (TLG)**

## **1. Dostopanje s FF**

Kliknite na [Thesaurus Linguae Graceae.](http://nukweb.nuk.uni-lj.si/login?url=http://stephanus.tlg.uci.edu/)

**Pred prvo uporabo se morate registrirati.** V desnem zgornjem kotu je gumb **Register**, kjer si ustvarite svoj račun in določite uporabniško ime in geslo.

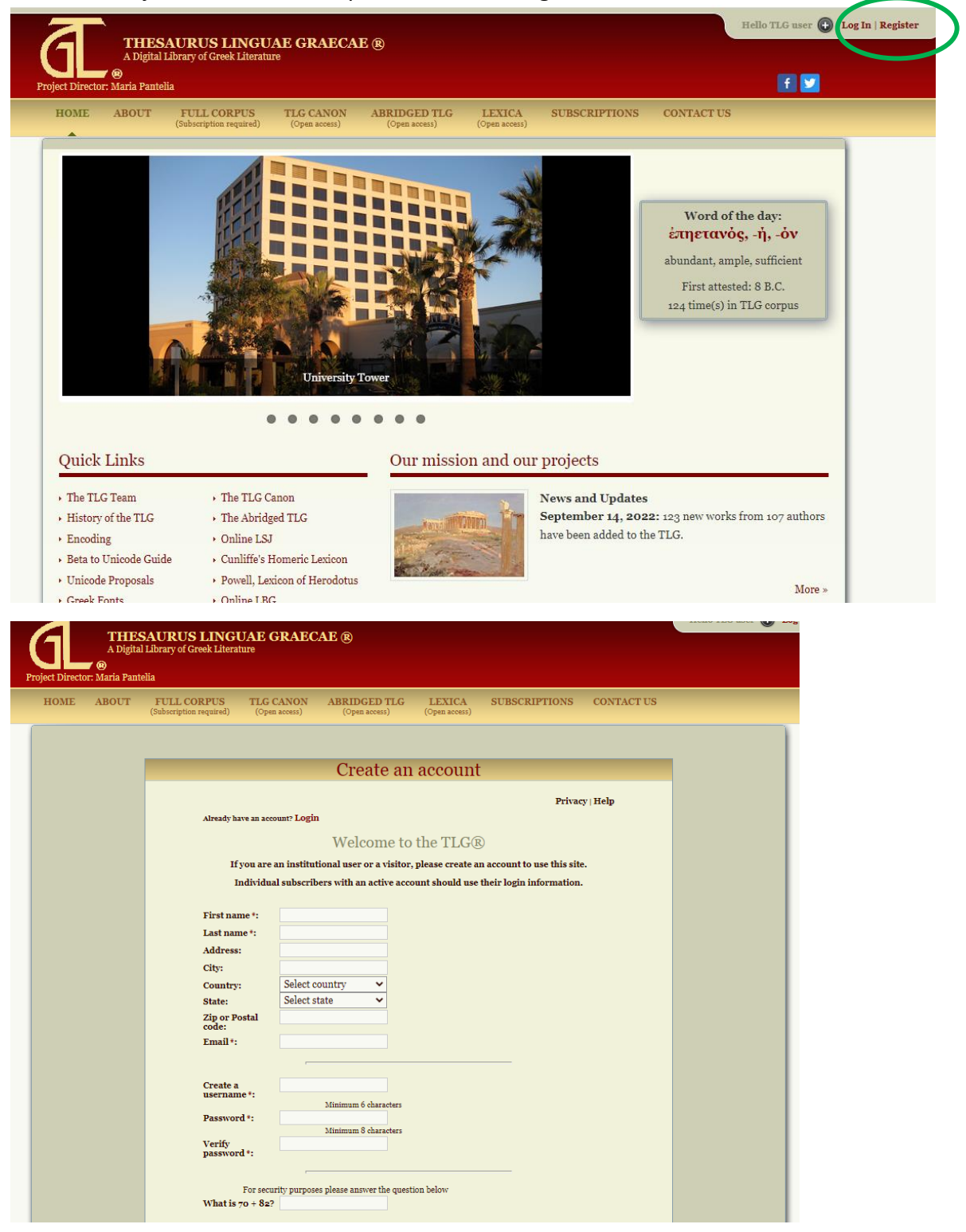

Na vaš e-naslov boste prejeli sporočilo s potrditveno povezavo, na katero kliknete in tako potrdite registracijo.

Pri naslednjih iskanjih se prijavite (Log in) z uporabniškim imenom in geslom, ki ste jih navedli pri registraciji. **Prijaviti se je potrebno tudi pri iskanju v Abridged TLG, TLG Canon in Lexika kljub temu, da so prosto dostopni.**

## **2. Dostopanje preko oddaljenega dostopa**

Kliknite na [Thesaurus Linguae Graceae.](http://nukweb.nuk.uni-lj.si/login?url=http://stephanus.tlg.uci.edu/)

Pojavi se prijavno okno za oddaljeni dostop, kjer izberete fakulteto, vpišete pri uporabniškem imenu vpisno številko in geslo za Mojo knjižnico, ki ste ga določili ob vpisu v knjižnico.

Prijava za oddaljeni dostop do informacijskih virov knjižnic Univerze v Ljubljani

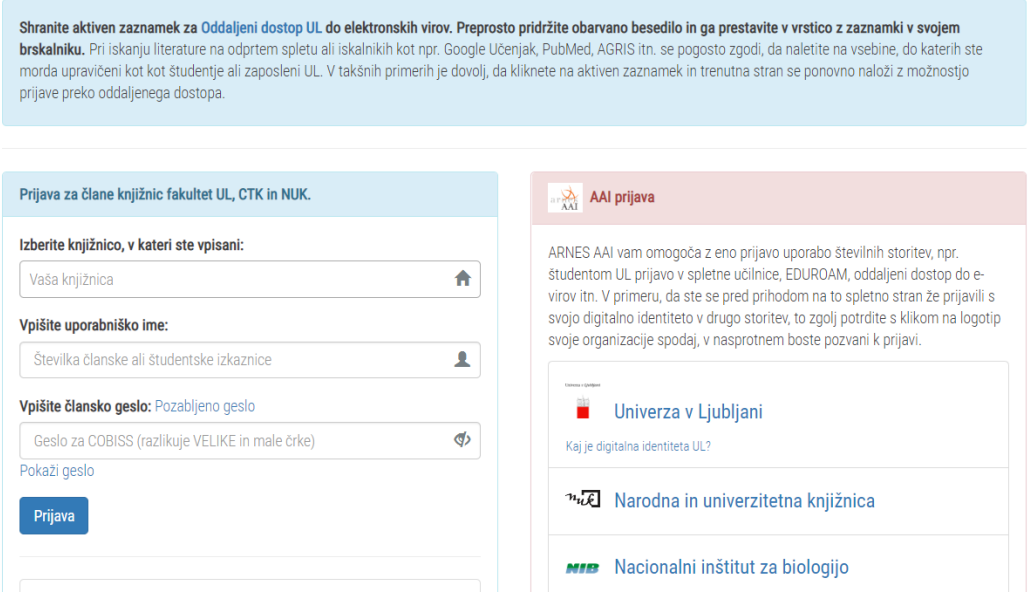

Odpre se prva stran projekta TLG. **Pred prvo uporabo se je potrebno najprej registrirati**, tako da si ustvarite račun. Naprej je postopek enak kot pri dostopanju s fakultete.